# **Produção e disseminação de tutoriais do Sistema de Informações Georreferenciadas QGIS**

Dieison Morozoli da Silva<sup>1</sup> Sidnei Luís Bohn Gass<sup>1</sup>

# <sup>1</sup> Universidade Federal do Pampa – UNIPAMPA – Campus Itaqui Rua Luis Joaquin de Sá Brito, sn, Bairro Promorar, Itaqui, RS, CEP 97650-000 dieison.ufp@gmail.com sidneigass@unipampa.edu.br

**Abstract.** Due to the rapid and constant technological changes, updating the knowledge about geoprocessing becomes necessary. Considering the constant changes, the learning in geoprocessing must be fast and practical, being one of the learning forms that stand out the use of tutorials. The QGIS, Georeferenced Information System has won users all over the world, besides being Open Source software and have several plugins for different purposes. Considering the versatility of geoprocessing, coupled with the potentialities of QGIS, this work aimed at the creation and dissemination of tutorials on the use of QGIS SIG. The activities were carried out by the Project SIGPampa: aproximando Ensino, Pesquisa e Extensão. The QGIS 2.8 software was used. The procedures worked were chosen according to the demands observed in the activities developed at UNIPAMPA - Itaqui, especially for the discipline of Cartography, as well as for Geoprocessing and Georeferencing. So far, 12 documents with the main procedures necessary for the use of GIS have been obtained. The tutorials have been made available on the web. The tutorials have reached access at the national level and eventually at the world level, allowing the teaching, research and extension practiced in this project to spread knowledge free and easy.

**Palavras-chave:** geoprocessing, cartography, geotechnology teaching, geoprocessamento, cartografia, ensino de geotecnologias.

## **1. Introdução**

Conforme as ferramentas do geoprocessamento ganham espaço nos mais diversos ambientes, sejam estes de ensino, gestão, planejamento ou demais possibilidades, a disponibilidade de instruções acerca da operação de tais recursos se torna cada vez mais necessária. Ao encontro desta demanda, Forno (2013) destaca uma atual sociedade de informação, que requer um processo de aprendizagem constante para a articulação de conhecimentos oriundos de diversas fontes. Dessa forma, a multidisciplinaridade do geoprocessamento tem potencial para ser estendida às diversas formas de transmissão de conhecimentos, sejam estas tangíveis ou virtuais.

O desenvolvimento tecnológico, que engendra praticamente todas as áreas do conhecimento, no que concerne a informação, culminou na universalidade da informação, de forma que através da internet o conhecimento pode ser acessado dos mais diversos locais do mundo. Não obstante, Gohn (2013) ressalta que as ferramentas digitais são utilizadas diariamente por milhões de indivíduos, no mundo inteiro, como meio para encontrar informações e possivelmente construir conhecimentos.

Nesta direção, faz-se necessária uma reflexão em torno dos processos de ensinoaprendizagem, para que nas áreas nas quais a tecnologia avançou de forma mais abrangente, não se tenha apenas a tecnificação de processos, mas sim, um efetivo processo de aprender. Para Anastasiou & Alves (2009), "um dos elementos básicos da discussão da ação docente refere-se ao ensinar, ao aprender e ao apreender. Essas ações são muitas vezes consideradas e executadas como ações disjuntas, ouvindo-se até de professores afirmações do tipo: eu ensinei, o aluno é que não aprendeu". Continuando sua reflexão, as autores mencionam que este fato "decorre da ideia de que ensinar é apresentar ou explicar o conteúdo numa exposição", o que tem ocorrido com grande habilidade por parte de muitos professores.

Acompanhando o crescimento das tecnologias da informação bem como do próprio geoprocessamento, destacam-se os Sistemas de Informações Georreferenciadas (SIGs), que

tem sido utilizados para diversas finalidades. Para Ghilani e Wolf (2013) são sistemas de hardware, software, dados e estrutura organizacional para coletar, armazenar, manipular e analisar espacialmente dados georreferenciados, exibindo informações resultantes destes processos.

No Brasil, segundo Câmara e Davis (2001), a introdução do SIG *Canadian Geographical Information System* incentivou o desenvolvimento de novas tecnologias similares por diversos grupos, culminando em softwares como o Sistema de Análise Geo-Ambiental - SAGA (Silva, 2012), MaxiData e o Sistema de Processamento de Informações Georreferenciadas - SPRING (Câmara et al., 1996). Posteriormente, outros SIGs ganharam espaço, dentre eles o Idrisi (atualmente denominado de TerrSet), o ArcGis e o QGIS.

O QGIS (QGIS, 2016) é um SIG que tem conquistado usuários através do mundo e também no Brasil. Sua interface de fácil operação agrega processamento de dados vetoriais, matriciais, além de análises geoespaciais combinando dados de diferentes fontes, além de estar disponível tanto para sistemas operacionais como Microsoft Windows, Linux, MAC e Android. Além disso, devido sua natureza Open Source, conta com diversos *plugins* oriundos de diferentes desenvolvedores, como por exemplo, o Semi-Automatic Classification Plugin (Congedo, 2016), que realiza classificação de imagens de satélite e várias outras funções de sensoriamento remoto. Desta forma, a abundância de funcionalidades requer a existência de instruções de operação, de localização e acesso facilitados, como os tutoriais, que sejam de fácil compreensão e adequados aos diferentes tipos de finalidades educacionais e práticas.

Tendo em vista a rápida expansão do QGIS a nível mundial e, por consequência, também no Brasil, iniciou-se em 2015 a execução do projeto de pesquisa SIGPampa: aproximando ensino, pesquisa e extensão, no âmbito do campus Itaqui da Universidade Federal do Pampa – UNIPAMPA. Foi possível perceber através de alguns componentes curriculares ofertados aos cursos de Agronomia, Engenharia de Agrimensura e Bacharelado Interdisciplinar em Ciência e Tecnologia, a necessidade da existência de materiais de consulta para além da ajuda oficial do QGIS e, em especial, em português. Este fato levou os autores a pensar o desenvolvimento de tais materiais que pudessem estar disponíveis em diferentes plataformas de consulta.

Neste sentido, considerando a amplitude do geoprocessamento, a diversidade de recursos disponíveis no QGIS e a abertura que este traz no sentido de um efetivo processo de ensinoaprendizagem na área das geotecnologias, este trabalho teve por objetivo a descrição do processo de elaboração e divulgação de tutoriais de utilização do QGIS para fins didáticos.

Cabe ressaltar que a ideia fundante que alicerça a elaboração dos tutoriais é o desenvolvimento do senso crítico do uso das geotecnologias não como fim, mas como meio para se chegar a determinados resultados.

#### **2. Metodologia de Trabalho**

Para a criação dos tutoriais foi utilizado o QGIS, em sua versão 2.8 (Wien), disponível em http://qgis.org/downloads/. Adotando a temática da utilização de recursos livres, foram também utilizados dados disponibilizados de forma gratuita, que tiveram suas fontes destacadas no início de cada tutorial produzido. Isto permite que os usuários possam reproduzir os passos apresentados com os mesmos dados utilizados pela equipe do projeto.

De maneira a demonstrar a utilização do QGIS de forma prática e de compreensão facilitada, os tutoriais foram produzidos ilustrando em forma de passos as rotinas dos diferentes processamentos possíveis. Para tanto, foram realizadas capturas de tela de cada etapa, que associadas a uma descrição, compuseram o conjunto de procedimentos. A estrutura de apresentação dos tutoriais é demonstrada na Figura 1.

Os procedimentos foram estruturados com o uso do software Microsoft Power Point 2013, e compilados para o formato Portable Document Format (PDF), de maneira a tornar a sua visualização possível para diferentes sistemas operacionais. Objetivando-se atender a premissa do acesso para diversos usuários, os tutoriais foram disponibilizados no repositório ACADEMIA no endereço eletrônico https://unipampa.academia.edu/SidneiBohnGass/QGIS, onde estão disponíveis para visualização on-line ou download.

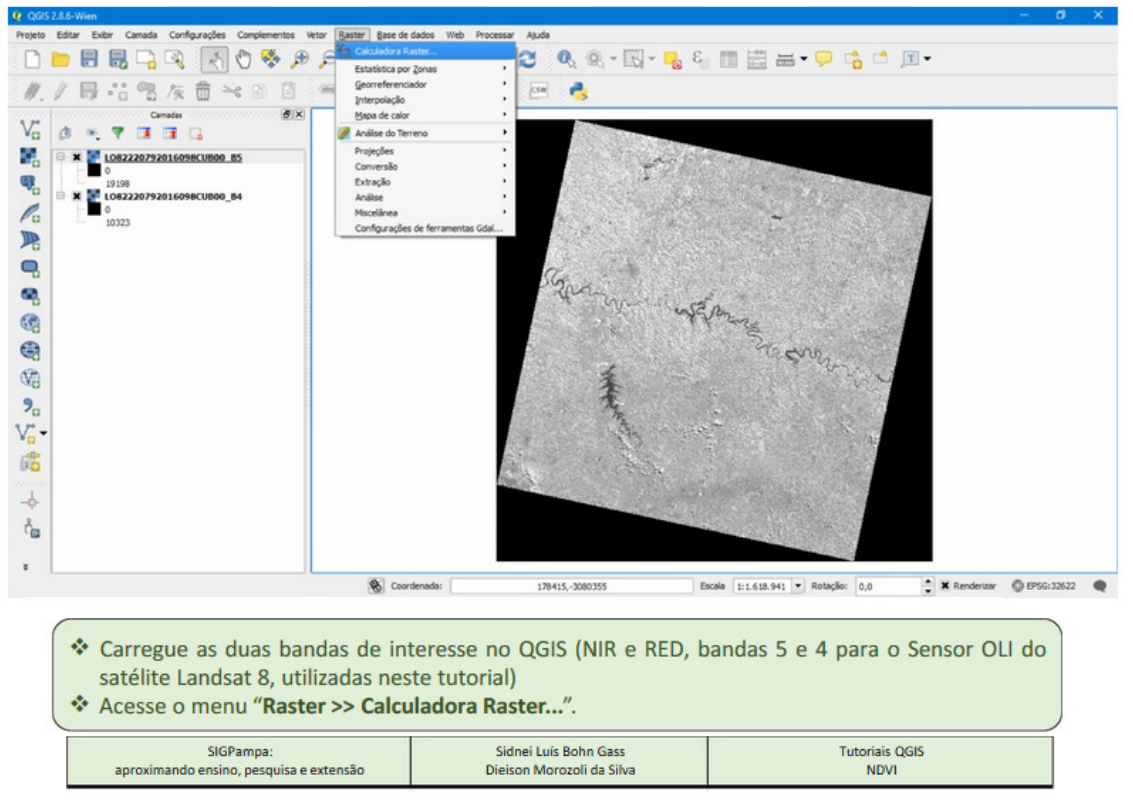

Figura 1. Página modelo dos tutoriais elaborados.

A escolha da plataforma ACADEMIA se deu em função de sua gratuidade de uso, necessidade de login para acesso e as métricas de consulta que ficam disponíveis para os usuários. Estes dados auxiliam na análise do público que vem sendo abrangido pelo projeto.

A escolha dos procedimentos para os quais foram elaborados os tutoriais disponíveis até o momento, partiram da necessidade observada nas próprias atividades da UNIPAMPA Campus Itaqui, em especial, nos componentes curriculares ministrados pelo coordenador do projeto. Assim, além de atender o público externo à universidade, os materiais servem também como apoio às aulas práticas.

## **3. Resultados e discussão**

A elaboração dos tutoriais resultou, até o momento, em um conjunto de 12 documentos, cada um atendendo a uma finalidade específica. Buscando explorar diferentes tipos de procedimentos, foram abordadas as seguintes temáticas: noções básicas de importação e manipulação de camadas vetoriais e raster, edição de dados CSV, manuseio de camadas nãolocalizadas, cálculo do NDVI, mosaico de imagens (camada acumulada), mosaico de imagens (articulação), cálculo de áreas em arquivos raster, reprojeção de dados raster, reprojeção de dados vetoriais, recorte de camadas raster, divisão de camadas vetoriais, compositor de impressão.

Além dos tutoriais estáticos, em formato PDF, já está disponível o primeiro material produzido na forma de vídeo. Este material está direcionado a extração de informações a partir de imagens de satélite com o intuito de subsidiar a compilação de dados georreferenciados para o Cadastro Ambiental Rural – CAR.

### **3.1 Tutoriais produzidos**

## **3.1.1 Noções básicas de importação e manipulação de camadas vetoriais e raster, divisão de camadas vetoriais**

Neste tutorial foram demonstradas as formas de importação, visualização e manipulação dos dois principais tipos de dados que podem ser utilizados do ambiente do QGIS: dados vetoriais e dados raster. Além disso, também destaca o local de obtenção do software, bem como a origem dos dados trabalhados. Objetivando-se a familiarização do usuário com o software, as ferramentas e barras de menus foram expostos de forma a tornar suas funcionalidades conhecidas.

Requisitos fundamentais para os diferentes procedimentos executáveis no QGIS, também foram trabalhados a reprojeção de dados vetoriais e raster, além do recorte e divisão de dados vetoriais, que trata da utilização de um dado específico oriundo de um conjunto de dados amplo (exemplo: um município pertencente a um arquivo de uma Unidade da Federação).

#### **3.1.2 Edição de dados CSV**

 Este tutorial aborda o tratamento de dados CSV, ou seja, valores separados por vírgulas, que gerados em alguns processamentos do QGIS, podem ser trabalhados em programas de planilhas de cálculo ou mesmo softwares de tratamento de dados estatísticos. Com relação ao tutorial, foi demonstrada a organização dos dados através do Microsoft Excel 2013.

### **3.1.3 Manuseio de camadas não localizadas**

O QGIS organiza os dados em projetos, os quais ficam salvos num arquivo em formato "\*.qgs". Este arquivo é composto de uma estrutural xml, a partir da qual o software executa um conjunto de operações para exibir os dados necessários para compor o projeto, com disposição e estilo predefinidos pelo usuário.

A modificação de nome, localização ou mesmo exclusão de um dos arquivos que integram o projeto é alertada no momento da ativação de um projeto, como no exemplo destacado na Figura 2. Para corrigir o erro, este tutorial demonstra como associar ao projeto o nome ou caminho correto do arquivo desejado sem que seja necessário reconstruir novamente o projeto.

| Manusear camadas com problemas |        |          |             |                                                             | ?       | $\times$ |
|--------------------------------|--------|----------|-------------|-------------------------------------------------------------|---------|----------|
| Nome da camada                 | Tipo   | Provedor | Aut. config | Fonte de dados                                              |         |          |
| 1 declividades                 | vector | ogr      |             | ./SIG_50000/vetor/declividades/declividades.shp             |         |          |
| 2 hidrografia_50k              | vector | ogr      |             | ./SIG_50000/vetor/hidrografia/hidrografia_50k.shp           |         |          |
| 3 hidrografia_polig            | vector | ogr      |             | ./SIG_50000/vetor/hidrografia/hidrografia_poligonos_50k.shp |         |          |
| 4 rec_rep_29s51_rs raster      |        | nenhum   |             | ./SIG_50000/raster/rec_rep_29s51_rs.tif                     |         |          |
|                                |        |          |             |                                                             |         |          |
|                                |        |          |             |                                                             |         |          |
|                                |        |          |             |                                                             |         |          |
|                                |        |          |             |                                                             |         |          |
|                                |        |          |             |                                                             |         |          |
|                                |        |          |             |                                                             |         |          |
|                                |        |          |             |                                                             |         |          |
|                                |        |          |             |                                                             |         |          |
|                                |        |          |             |                                                             |         |          |
|                                |        |          |             |                                                             |         |          |
|                                |        |          |             |                                                             |         |          |
|                                |        |          |             | OK<br>Cancelar<br>Buscar                                    | Aplicar |          |

Figura 2. Janela exibida pelo QGIS, alertando sobre as camadas não localizadas.

## **3.1.4 Arquivos raster: cálculo do NDVI, cálculo de áreas em arquivos raster, mosaico de imagens (camada acumulada), mosaico de imagens (articulação)**

O Índice de Vegetação por Diferença Normalizada (Normalized Difference Vegetation Index – NDVI), descrito em diversos trabalhos, dentre eles o desenvolvido por Junior et al (2008), é utilizado para a caracterização da vegetação em função do seu vigor. Este índice é obtido combinando as bandas espectrais do vermelho e do infravermelho-próximo, através de uma razão entre bandas, como pode ser verificado em Gass (2014).

Um outro procedimento abordado nos tutoriais foi a quantificação de áreas a partir de imagens através da conversão das mesmas em polígonos.

 Também foi abordada a produção de composições coloridas de imagens de satélite a partir do mosaico (camada acumulada) ou de diferentes cenas agrupadas em uma única imagem (articulação).

## **3.1.5 Compositor de Impressão**

 Neste tutorial foi abordado o tratamento final dos dados processados, com a produção de cartas, sejam estas para impressão ou não, através dos recursos disponíveis no Compositor de Impressão do QGIS.

 A utilização do Compositor de Impressão permite ao usuário criar produtos finais para os trabalhos realizados, contendo elementos cartográficos importantes, como legendas e escalas. Apesar da disponibilidade apenas de algumas ferramentas de desenho, sua versatilidade permite a representação de uma área geográfica com diferentes grades de coordenadas (projeções diferentes), além da inclusão de elementos gráficos, como indicador de norte, arquivos bitmap diversos e caixas de texto.

 Com relação ao design padrão elaborado e a ser utilizado para um conjunto maior de mapas, o recurso de salvar modelos permite a utilização de uma mesma estrutura de elementos para diferentes trabalhos cartográficos, possibilitando assim a adoção de padrões de apresentação.

## **3.2 Acesso à informação**

 Assim como a importância da qualidade dos dados é relevante, o acesso facilitado aos tutoriais on-line é decisivo para que se possa ter um aproveitamento satisfatório dos mesmos. Bastos et. al. (2010) reforçam a disponibilidade e facilidade de uso como um dos pontos fortes a serem explorados nos tutoriais.

 Os materiais digitais produzidos foram disponibilizados no repositório ACADEMIA, estando os endereços específicos de cada material produzido expressos na tabela 1.

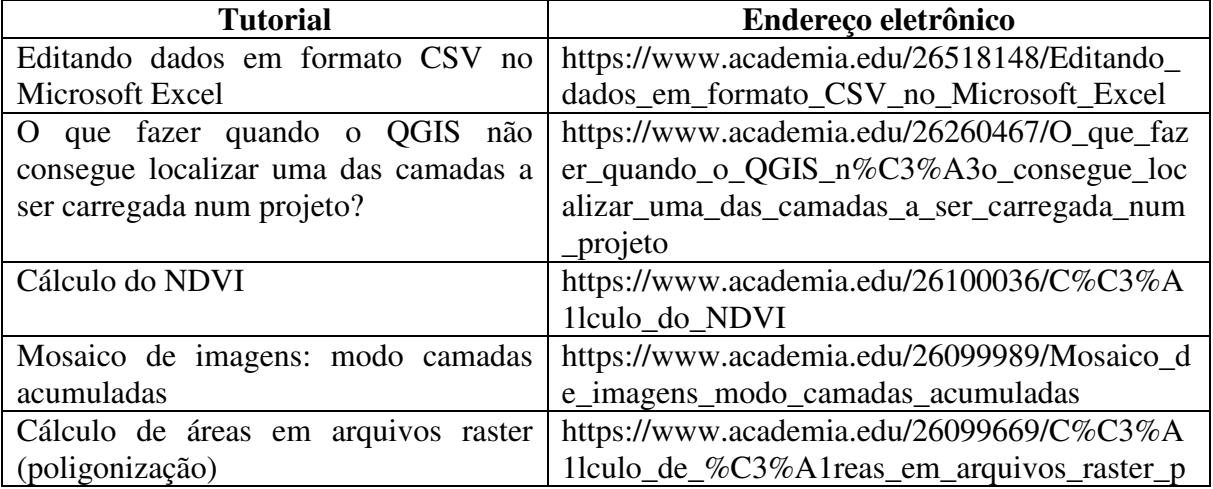

Tabela 1. Endereços eletrônicos dos tutoriais produzidos pelo Projeto SIGPampa

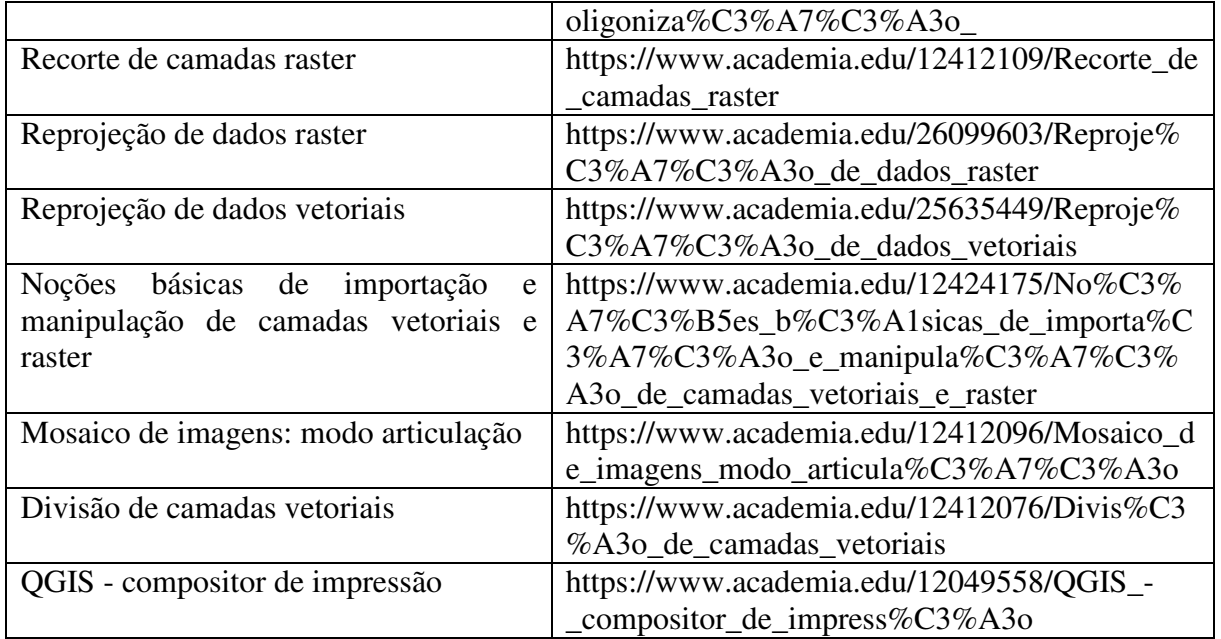

 Todos os dados referentes ao projeto foram também organizados no site institucional http://porteiras.s.unipampa.edu.br/sigpampa. Neste endereço o usuário tem acesso a todas as informações do projeto e também a mapas e dados que estão sendo organizados pela equipe.

 Através da ferramenta de análise de acessos da plataforma ACADEMIA, foi possível constatar a utilização dos tutoriais, com expressiva predominância para o tutorial referente ao Compositor de Impressão, como demonstrado na Figura 3. Foi possível verificar também que além dos visitantes brasileiros, vários materiais foram acessados por usuários de países como Portugal e Moçambique.

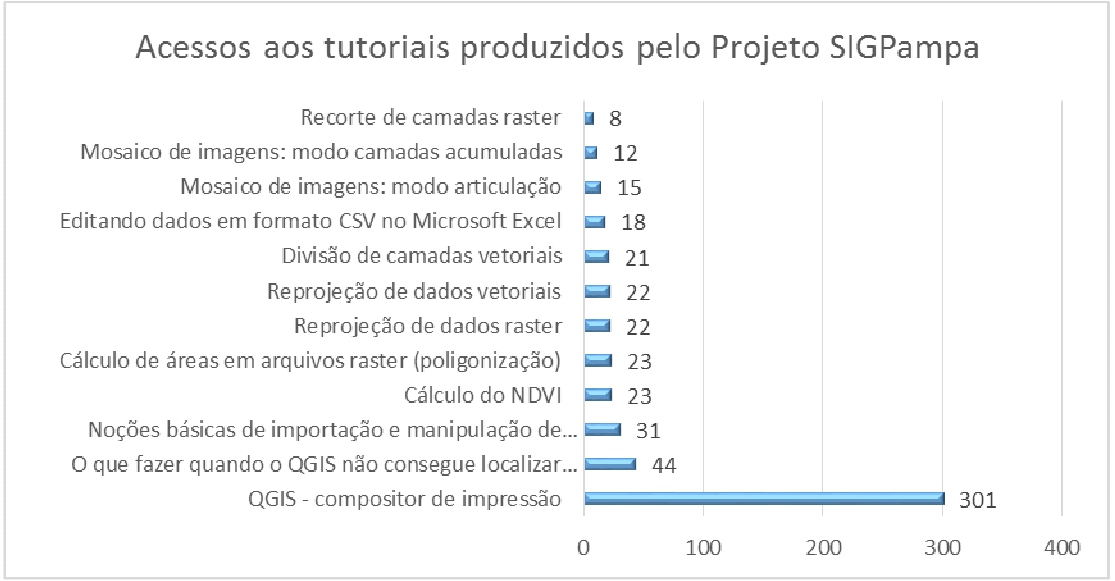

Figura 3. Acessos aos tutoriais produzidos pelo projeto SIGPampa: data de referência: 03 de novembro de 2016.

 A aplicação do material em sala de aula, em especial nos componentes curriculares citados anteriormente, demonstrou que os processos de aprendizagem dos alunos vem melhorando. Isto pode ser justificado pela possibilidade que os discentes tem de revisitar o material no decorrer do semestre e do desenvolvimento de suas atividades.

#### **5. Conclusões**

Com a execução do trabalho foi possível a obtenção de 12 tutoriais abordando as principais temáticas necessárias para a utilização do QGIS para fins diversos.

A divulgação dos tutoriais na internet permitiu o sucesso do projeto ao alcançar um público de usuários em âmbito nacional, e esporadicamente em âmbito mundial, permitindo que ensino, pesquisa e extensão praticados neste projeto atendam ao objetivo de difundir conhecimentos de forma gratuita e facilitada.

Além dos resultados obtidos, também cabe ressaltar o processo de aprendizado vivenciado pelos próprios desenvolvedores do trabalho na busca pelo conhecimento, bem como na seleção de formas de demonstração, permitiu uma aproximação ao universo do ensino, buscando a adequação aos diversos públicos e, por conseguinte, o aprimoramento do próprio projeto.

#### **Referências bibliográficas**

Anastasiou, L. das G. C.; Alves, L. P. (org.) **Processos de ensinagem na universidade:** pressupostos para as estratégias de trabalho em aula. 8ª ed. Joinville: UNIVILLE, 2009.

Bastos, A.; Resende, C.; Sousa, A. F. Tutoriais online e fóruns de discussão: comparação entre conteúdos e linguagem. **Internet Latent Corpus Journal**, v. 1, n. 1, p. 05-18, 2010.

Câmara, G.; Davis, C. Introdução. In: Câmara, G.; Davis, C.; Monteiro, A. M. V. (Org.). **Introdução à Ciência da Geoinformação**. São José dos Campos: Instituto Nacional de Pesquisas Espaciais, 2001.

Câmara, G.; Souza, R.C.M.; Freitas, U.M.; Garrido, J.; Il, F. M. Spring: Integrating Remote Sensing and GIS by Object-Oriented Data Modelling. **Computers & Graphics**, v. 3, n. 20 p. 395-403, 1996.

Congedo, L. **Semi-Automatic Classification Plugin Documentation**. Disponível em < https://fromgistors.blogspot.com/p/user-manual.html> Acesso em:04. out. 2016.

Forno, J. D. Discutindo as potencialidades dos vídeos tutoriais para a utilização em educação a distância. **Revista Eletrônica em Gestão, Educação e Tecnologia Ambiental – REGET**, v. 12, n. 12, p. 2577 – 2583, 2013.

Gass, S. L. B.; Verdum, R. Avaliação da cobertura vegetal e uso da terra na bacia hidrográfica do arroio Taquari-Miracatu, sudoeste do Rio Grande do Sul, Brasil, utilizando dados de sensoriamento remoto. In: **XXVI Congresso Brasileiro de Cartografia, V Congresso Brasileiro de Geoprocessamento, XXV Exposicarta.** Anais... Gramado, 2014. Disponível em <http://www.cartografia.org.br/cbc/trabalhos/4/529/CT04-83\_1404771517.pdf> Acessado em 01 de nov. de 2016.

Ghilani, C. D.; Wolf, P. R. **Geomática**. São Paulo: Pearson Education do Brasil, 2013. 698 p.

Gohn, D. M. A internet em desenvolvimento: vivências digitais e interações síncronas no ensino a distância de instrumentos musicais. **Revista da ABEM**, v. 21, n. 30, p. 25-34, 2013.

Junior, O. A. C; Sampaio, C. S.; Silva, N. C.; Junio, A. F. C.; Gomes, R. A. T.; Carvalho, A. P. F.; Shimabukuro, Y. E. Classificação de padrões de savana usando assinaturas temporais NDVI do sensor MODIS no Parque Nacional Chapada dos Veadeiros. **Revista Brasileira de Geofísica**, v. 26, n. 4, p. 505-517, 2008.

QGIS Development Team, 2016. **QGIS Geographic Information System**. Open Source Geospatial Foundation Project. Disponível em: <http://www.qgis.org/>. Acesso em: 23. set. 2016.

Silva, J. X.; Zaidan, R. T. **Geoprocessamento e Análise Ambiental**: Aplicações. Rio de Janeiro: Bertrand Brasil, 2012. 324 p.